## **Administration: Updating Corporate Logo and Organization Name**

- 1. A logo can be uploaded in the Administration area to be used on the title page of any published manual.
- 2. Click on the "Corporate Logo/Name" button on the left navigation.
- 3. Use the "Browse" button to upload your logo. Your current logo will show below the "Browse" field. **Note:** Depending on the internet browser you are using, this button may be titled something other than "Browse."
- 4. To replace a current logo, simply use the "Browse" button to upload the updated logo, which will replace any logo currently in the system.

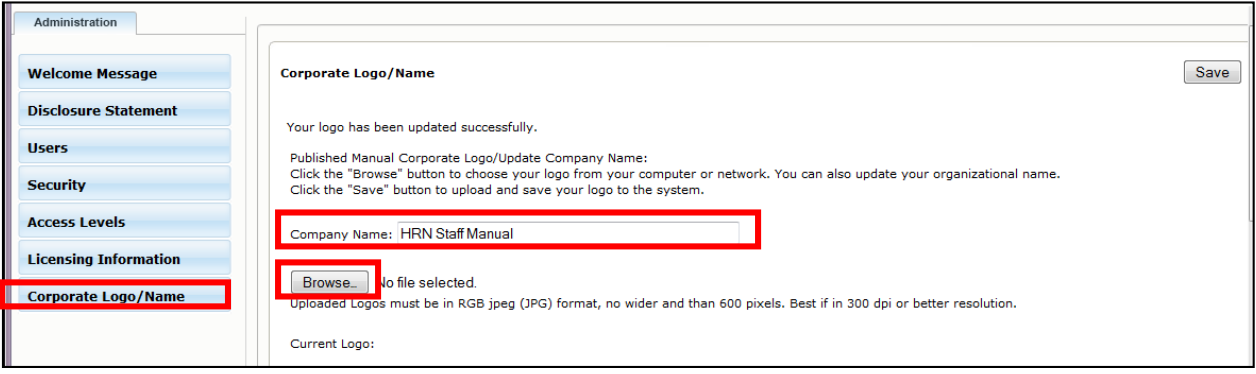